## **HƯỚNG DẪN TRA CỨU TRỰC TUYẾN SỐ BÁO DANH VÀ PHÒNG THI TẠI WEBSITE CỔNG THÔNG TIN ĐÁNH GIÁ NĂNG LỰC NGOẠI NGỮ**

**Bước 1:** Thực hiện truy cập vào website Cổng thông tin Đánh giá năng lực ngoại ngữ: <http://flpac.hucfl.hueuni.edu.vn/> và chọn Mục "Tra cứu":

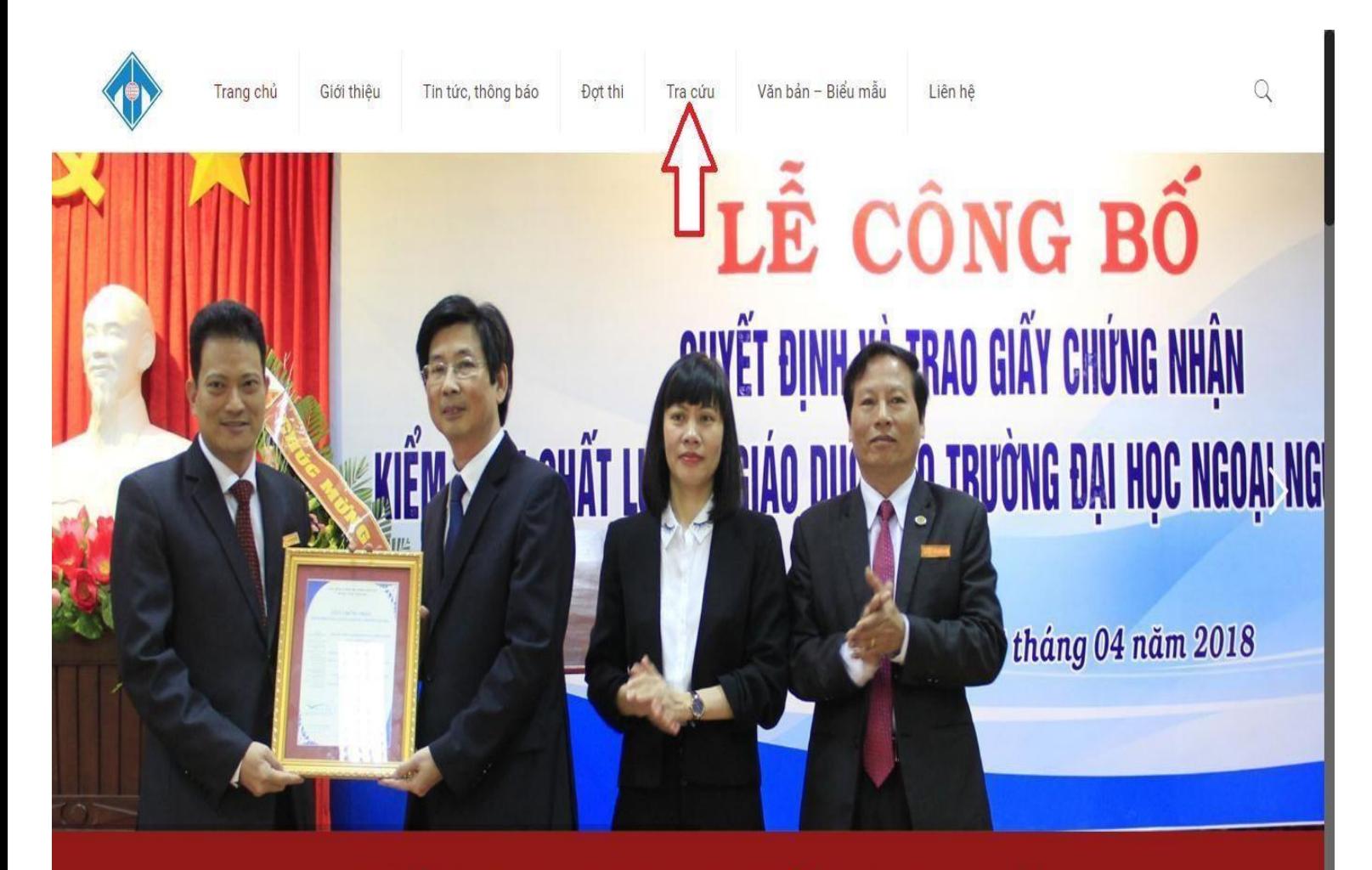

TRƯỜNG ĐẠI HỌC NGOẠI NGỮ, ĐẠI HỌC HUẾ CỔNG THÔNG TIN ĐÁNH GIÁ NĂNG LỰC NGOẠI NGỮ **Bước 2:** Tại đây, Thí sinh chọn mục "Tra cứu Thông tin Thí sinh dự thi":

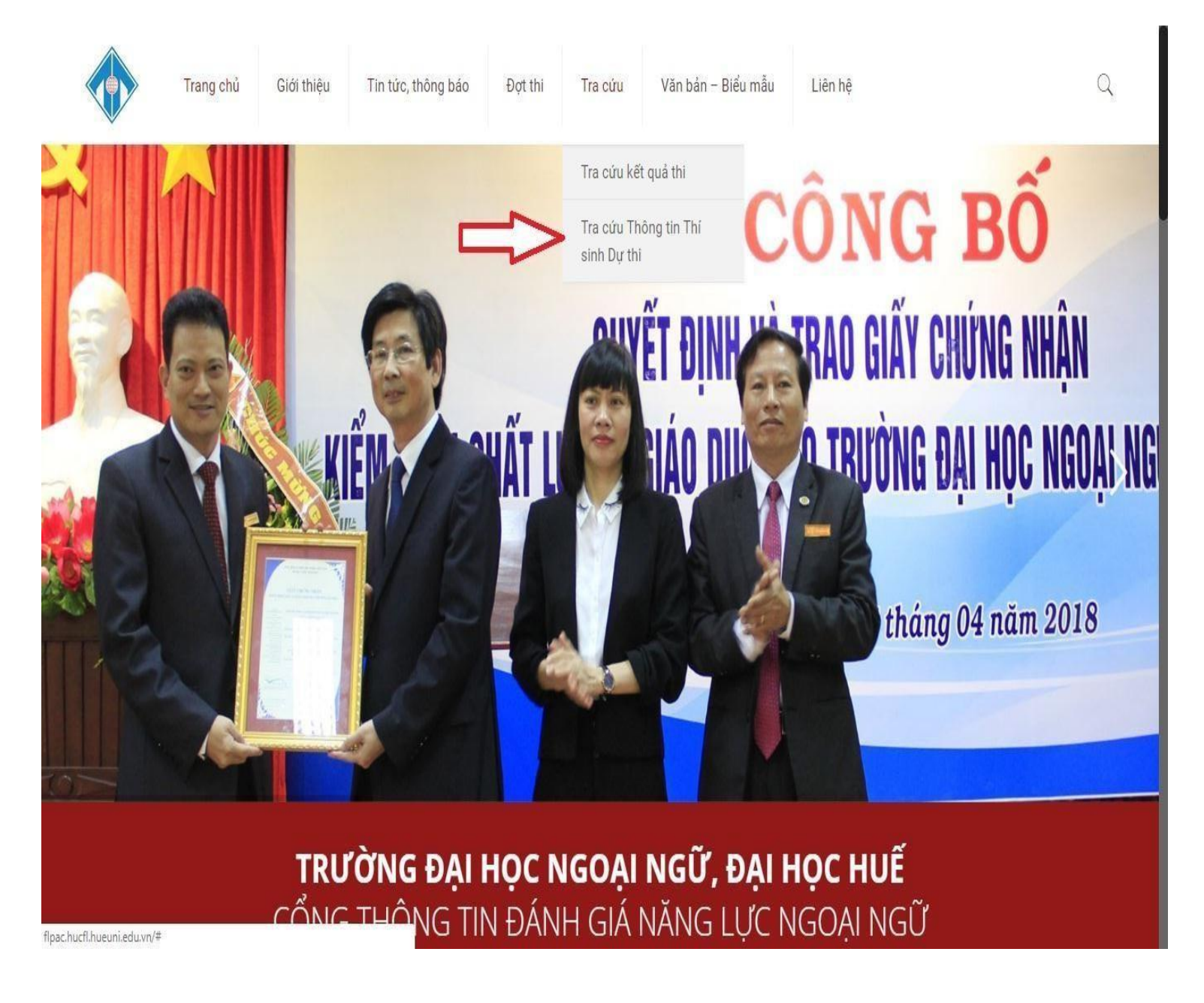

**Bước 3:** Tại đây, Thí sinh chọn đúng Đợt thi mà mình tham dự. Sau đó nhập mã tra cứu đã được cung cấp khi đăng ký dự thi online và click vào chức năng **TRA CỨU** để tra cứu SBD và Phòng thi.

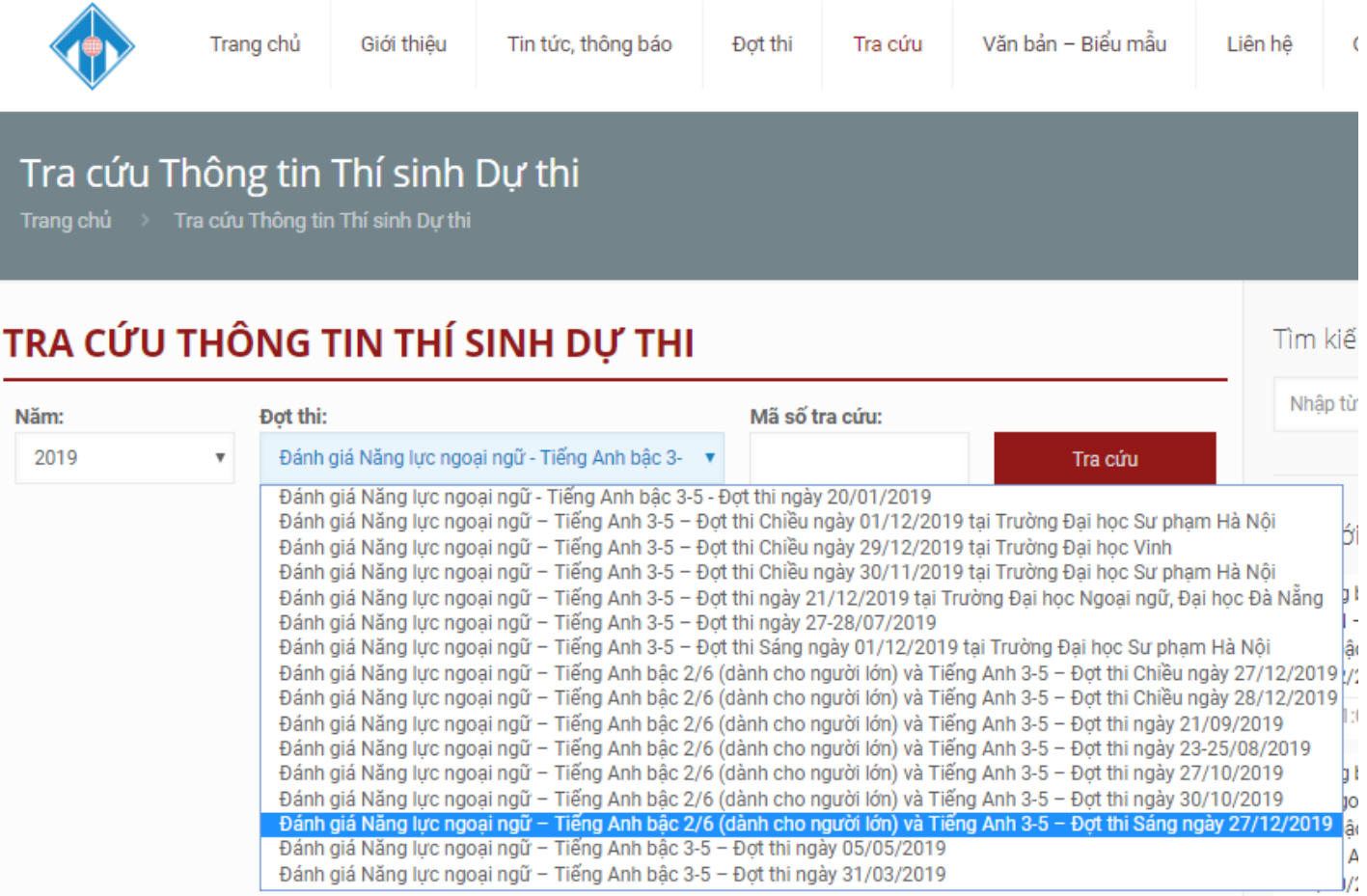

Đánh giá Năng lực ngoại ngữ - Tiếng Anh bậc 3-5 - Đợt thi ngày 31/03/2019